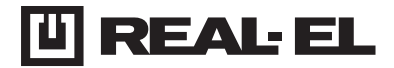

# **INSTRUKCJA OBSŁUGI**

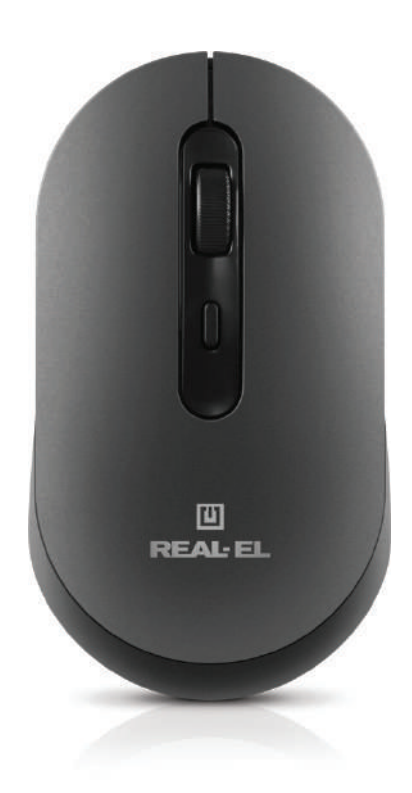

**RM-470 W MYSZ OPTYCZNA**

**RM-470 W**

## Instrukcja obsługi

## **Dziękujemy za zakup produktu REAL-EL!**

### **PRAWA AUTORSKIE**

© 2024. ENEL GROUP OU. Niniejsza Instrukcja i zawarte w niej informacje są chronione prawem autorskim. Wszelkie prawa zastrzeżone.

### **ZNAKI TOWAROWE**

Wszystkie znaki towarowe są własnością ich właścicieli.

## **ŚRODKI OSTROŻNOŚCI**

**•** Należy chronić urządzenie przed skutkami nadmiernej wilgotności, zapylenia i wysokich temperatur.

**•** Nie należy używać do czyszczenia benzyny, alkoholi lub innych rozpuszczalników, ponieważ mogą one uszkodzić powierzchnię dekoracyjną. Do czyszczenia należy używać miękkiej, suchej tkaniny.

**•** Nie należy demontować urządzenia ani naprawiać go samodzielnie.

## **ZAWARTOŚĆ OPAKOWANIA**

- Mysz optyczna
- Kabel zasilający USB
- Instrukcja użytkownika
- Karta gwarancyjna

### **WYMAGANIA SYSTEMOWE**

- System operacyjny Windows /Mac/Adroid/iOS
- Wolne złącze USB.

### **OPIS TECHNICZNY**

- **1.** Lewy przycisk
- **2.** Prawy przycisk
- **3.** Kółko przewijania
- **4.** Przełącznik DPI
- **5.** Włącz/Wyłącz
- **6.** Wskaźnik:
	- 2.4 G zielony BT1 niebieski BT2 niebieski
- **7.** Przycisk zmiany trybu
- **8.** Odbiornik

### **CECHY**

- **•** Tryb bezprzewodowy 2.4 GHz
- **•** Podwójny tryb Bluetooth
- **•** Wbudowany akumulator
- **•** Ciche przyciski myszy
- **•** Podświetlenie

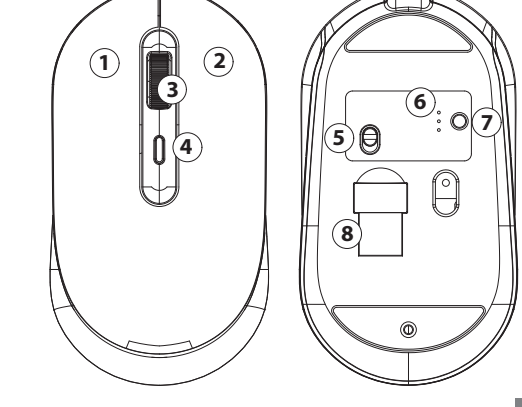

## Instrukcja obsługi

## **RM-470 W**

### **PODŁĄCZENIE**

Przed rozpoczęciem pracy zdejmij folię ochronną z nakładek ślizgowych.

### **Krok 1: Włączenie myszy i wybór trybu połączenia**

Naciśnij przycisk ON/OFF, aby włączyć myszkę. Aby zmienić tryb połączenia, krótko naciśnij przycisk Mode (7). Zielony wskaźnik – tryb 2,4 GHz Niebieski wskaźnik 1 – tryb Bluetooth 1 Niebieski wskaźnik 2 – tryb Bluetooth 2

### **Krok 2: Połączenie w trybie 2.4 GHz:**

Po włączeniu myszy aktywuje się zielony wskaźnik. Podłącz adapter USB do urządzenia (np. laptopa, komputera itp.). Mysz połączy się automatycznie.

### **Krok 3: Połączenie w trybie Bluetooth 1:**

Krótko naciśnij przycisk Mode (7), aby aktywować niebieski wskaźnik 1. Na laptopie, komputerze lub innym urządzeniu rozpocznij wyszukiwanie urządzenia Bluetooth (BT1) i połącz się z nim.

### **Krok 4: Połączenie w trybie Bluetooth 2:**

Krótko naciśnij przycisk Mode (7), aby aktywować niebieski wskaźnik 2. Na laptopie, komputerze lub innym urządzeniu rozpocznij wyszukiwanie urząd- zenia Bluetooth (BT2) i połącz się z nim.

### **Krok 5: Sterowanie podświetleniem:**

Naciśnij i przytrzymaj przez 3 sekundy przycisk przełączania DPI, aby włączyć lub wyłączyć podświetlenie.

**Uwaga:** Sposób połączenia może się różnić w zależności od urządzenia, do którego chcesz podłączyć myszkę. Jeśli chcesz zmienić tryb, krótko naciśnij przycisk Mode (7). Naciśnij i przytrzymaj przycisk Mode (7), aby połączyć się z nowym urządzeniem BT1 lub RT<sub>2</sub>

# **RM-470W**

## **SPECYFIKACJE TECHNICZNE**

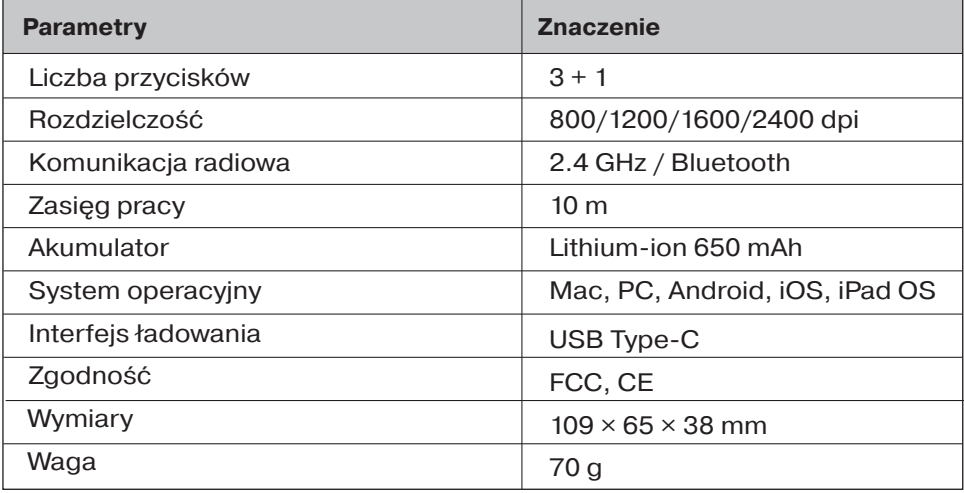

### **Uwagi:**

**•** Specyfikacja podana w tabeli jest jedynie orientacyjne i nie mogą służyć jako podstawa roszczeń.

**•** Produkty znaku towarowego REAL-EL są ciągle ulepszane. Z tego powodu specyfikacja techniczna i kompletność produktu może ulec zmianie bez powiadomienia.

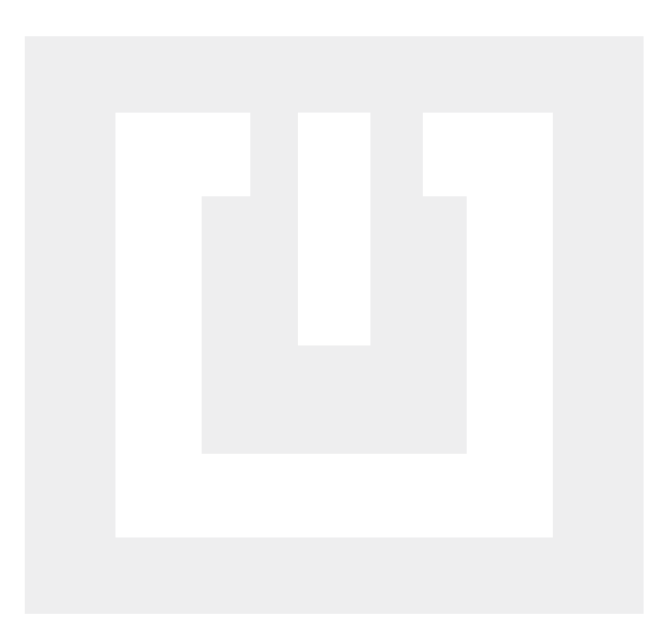

Dystrybutor w Polsce: ROLV GROUP SP Z O O Numer NIP 5342472319 Ul. Traktowa 6, 05-800 Pruszków Mazowieckie, Telefon: +48227304161, Adres email: info@rolv.pl. Producent: ENEL GROUP OU. Arukjula tee 55a, 75301, Juri alevik, Rae vald, Harju maakond, Republic of Estonia, tel./fax: +37256685849, e-mail: info@real-el.com